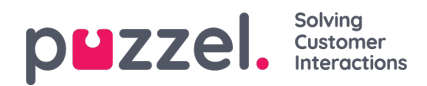

## **How to edit a post chat survey**

Add a post chat survey interaction and choose a survey by clicking Behaviour. In the drop-down Survey ID select a survey from the available options to add to the interaction. The drop down is populated by surveys created in Puzzel Insight / Survey Management. The survey must have "Status: Active" to work.

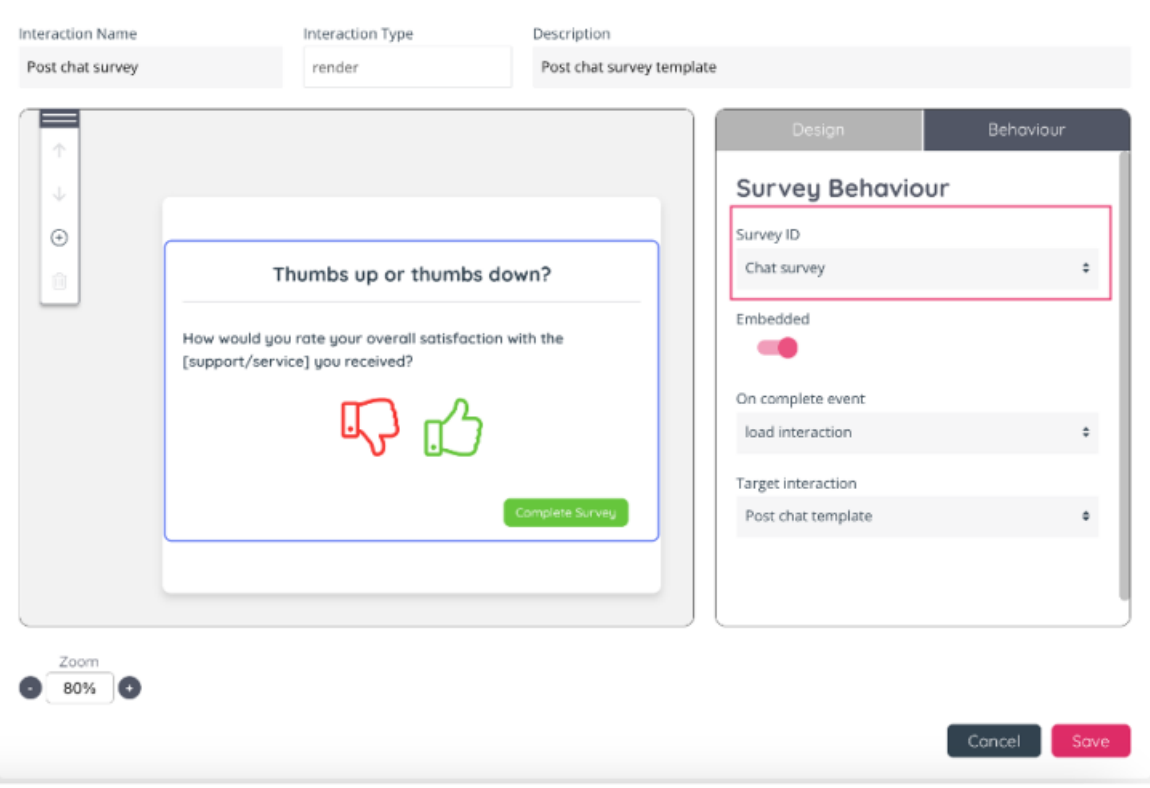